## **IBM® AND COMPATIBLES DATA CARD**

## **Advanced Dungeon** gons®

**ONLINE COMPUTER PRODUCT** 

## **NEVERWINTER NIGHTS**

**SYSTEM REQUIREMENTS:** A minimum of 512K system memory available, or 640K for Tandy graphics mode, is required. Terminate and Stay Resident (TSR) programs may reduce your available system memory below the minimum required for this game. A color graphics card and monitor are also required. A minimum of two floppy disk drives or one hard disk drive is required. A hard disk drive must have a minimum of one megabyte of available space to install the game. PC-Link Members: The "PCLINKGM.EXE" program, available in the AD&D® Library, must be located in your PC-Link directory.

**STARTING THE GAME:** To play Neverwinter Nights you must be signed on to PC-Link, America Online, or Promenade. Please refer to the Jetter included with your Neverwinter Nights kit for details.

The first time you play the game you are prompted to configure the game for your system's hardware (graphics card and sound type).

**Graphics Adapter Type:** Enter the correct number for your graphics adapter type.

**Sound Type:** Enter the correct number for your sound type. For most people this is PC. If you have a Tandy system, enter 2. If you do not want sound in your game, enter 3.

**Music:** If you select to have sound, you are asked if you want to hear the opening game music. Select I for Music On or 2 for Music Off.

**COMMANDS:** To select a command using the keyboard, either press the highlighted letter in that command while holding down the ALT key, or use the cursor keys to highlight the command and press ENTER/RETURN.

**CHAT:** The chat window in Neverwinter Nights is separate from the normal game window. It can be moved up and down using F3 and F4 function keys (see "Function Keys" below). If a player sends chat while your window is off-screen, the window drops down as far as needed to view the text. You can chat by typing your message (up to I 00 characters) and pressing ENTER. All players whose characters are visible on your player list see your chat. To send a private message, or to talk to someone whose character is farther away than 3 steps, type the player 's screen name followed by a colon, then your chat.

Example of Private Chat:

Red Mage: Hi, Mage!

Only the other player receives the message. To continue talking to the same person privately, you need only start each chat line with a colon. The system sends your text to the last person to whom you sent private chat. (The F5 - F8 function keys also aid private chat, as described below.)

Screen names appear in green for normal chat and in gray for private chat.

**MOVING AROUND:** Your character moves through the game in 3D, area and combat moves. Targeting spells and ranged weapons during combat is similar to moving characters. To move, first select the **Move**  option from the bottom of the screen and then give the appropriate commands.

The following keyboard controls are used for move ment and targeting:

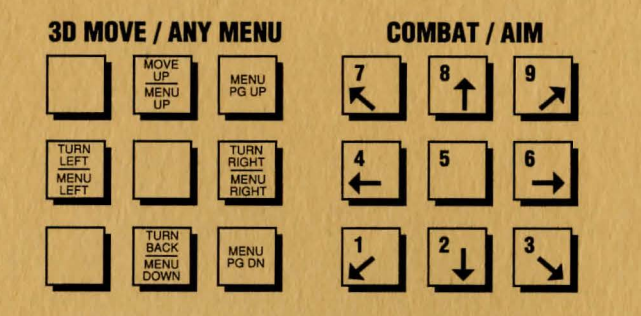

ESC: This key will return your character from **Auto** movement.

**ALT-M:** Toggles the magic spells on/off for characters set to **Auto** (for spell-casting characters only).

**CTRL-S:** Toggles sound on/off (may be used any time). This command is non-functional if you selected "No Sound" in your configuration.

## **FUNCTION KEYS**

na r

In Neverwinter Nights the function keys allow you to take the following actions:

FI: Provides a help message. Press F3 twice to clear the message.

**F2:** Shows all adventurers nearby.

**SHIFT-F2:** Shows all adventurers online.

**F3:** Moves the chat window up 12 lines at a time.

**SHIFT-F3:** Moves the chat window up one line at a time.

F4: Moves the chat window down (covering the graphics window) 12 lines at a time.

**SHIFT-F4:** Moves the chat window down one line at a time.

**F5:** Cycles forward through a list of players available for private chat. To talk, just type your text message after the colon.

 $\frac{1}{2}$ 

**F6:** Cycles backwards through the list of players available for private chat.

**F7 /F8:** Cycles through all adventurers in your region available for private chat.

ADVANCED DUNGEONS & DRAGONS, AD&D and FORGOTTEN REALMS are trademarks owned by TSR, Inc., Lake Geneva, WI, USA and used under license from SSI, Inc., Sunnyvale, CA, USA. .¥

© 1991 Quantum Computer Services, Inc. All Rights Reserved © 1991 Strategic Simulations, Inc. All Rights Reserved © 1991 TSR, Inc. All Rights Reserved.